# [YMCAMKE.ORG/SCHEDULES](https://www.ymcamke.org/schedules/)

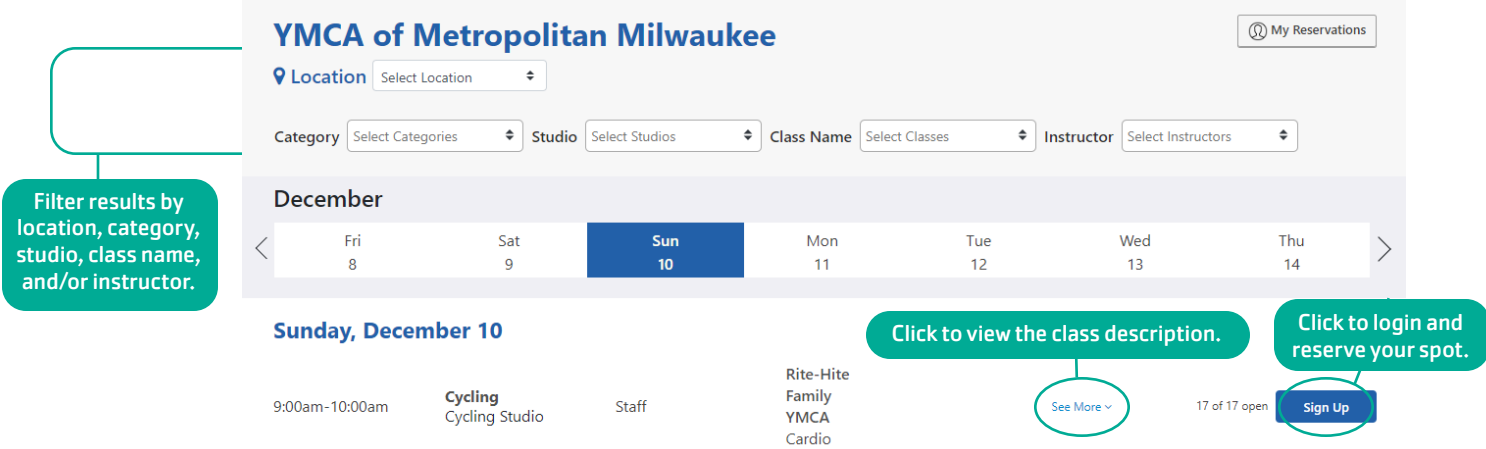

## MAKE A RESERVATION ONLINE

Click SIGN UP button next to the class you've selected. In the pop-up screen, log in with your email and password.

If prompted, update your profile to include your first name, last name, and cell phone number. Click SAVE.

### DON'T HAVE A LOGIN?

1

Click REGISTER NOW and complete the form using the email address associated with your Y membership.

If you don't remember the email used for your membership, please call or visit the Y and we can let you know which email we have on file.

#### DON'T REMEMBER YOUR PASSWORD? Click FORGOT PASSWORD and click RESET PASSWORD.

Check your email inbox or junk/SPAM folder for further instructions.

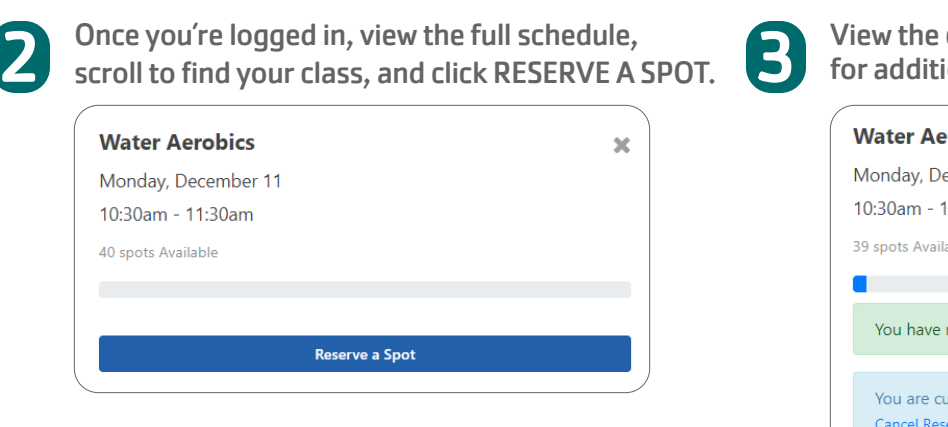

## VIEW MY RESERVATIONS ONLINE

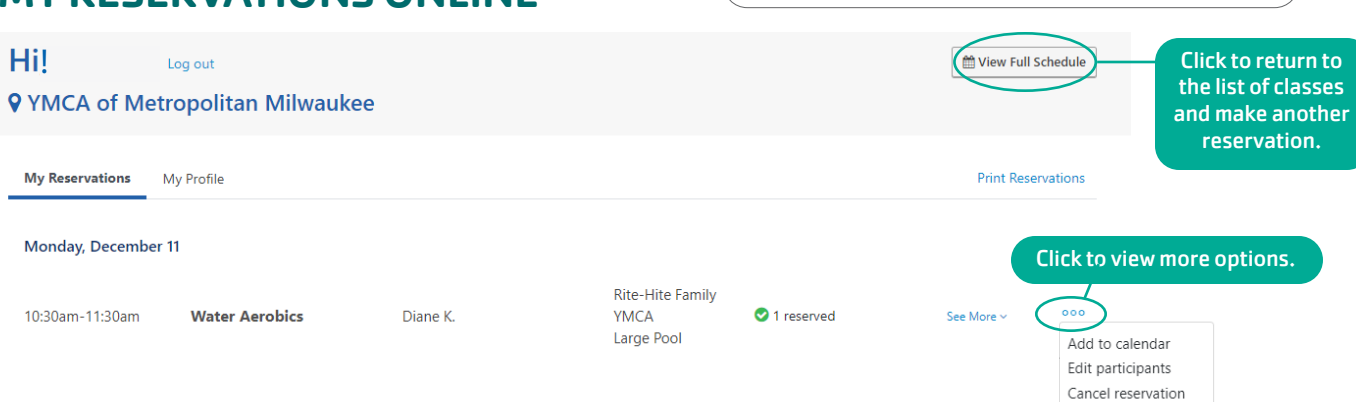

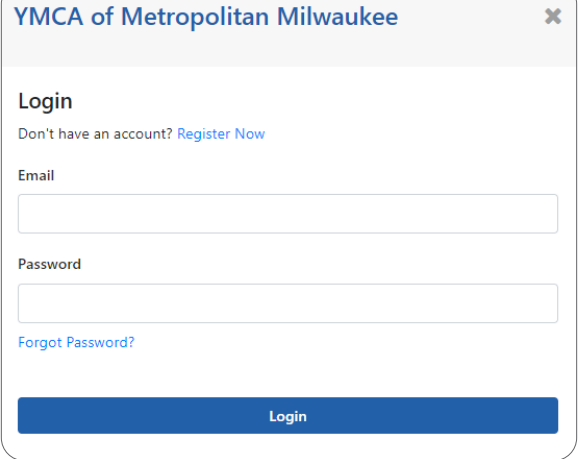

confirmation screen and check your email onal details about your reservation.

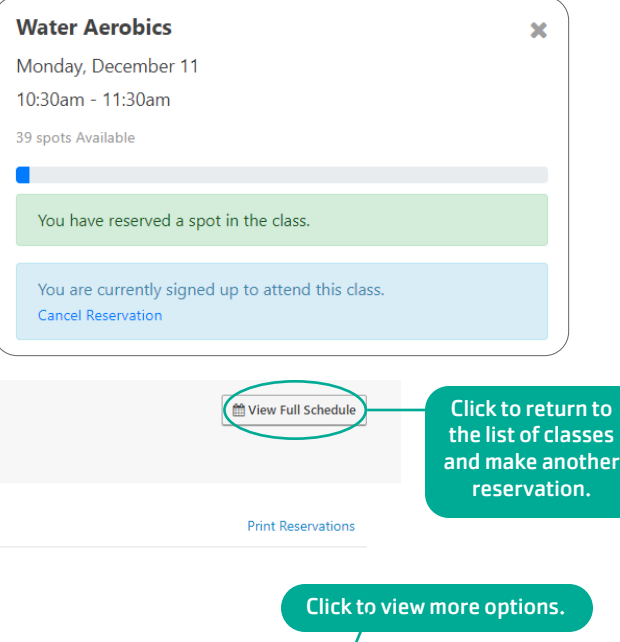